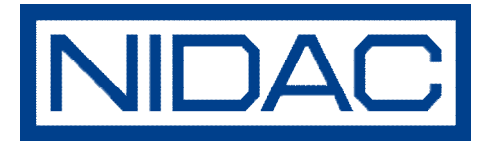

## Procedure to program or change user codes — Presco Keypad PRE-series

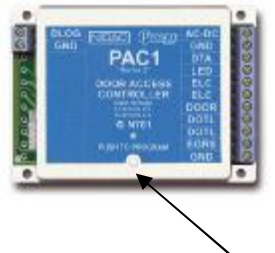

Write Down New or Existing Master/Management Code: Any code number between 3—7 digits in length (keep this code in a safe place)

Press to program

**To create a new Master/Management Code—locate the PAC1 Control box and push the Program Button. Red LED light will appear on the box. "The system is now in program mode."** 

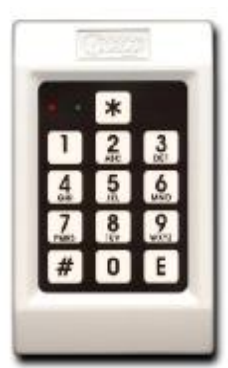

Using the PRE keypad— Press \* key — 9— E key — **Master code**—E key

The key pad will make a warble sound of 5 beeps - if program is successful

Using the PRE keypad—Press  $#$  key  $-$  9-9— E key "This exits program mode"

**The PAC1 Access controller stores 400 user code locations starting at 000—399. This guide assumes the electric door lock is set to momentary (1) operation.** 

A Typical User Location sequence: **000—001—002** etc..

 $CODF \#$ 

To add a new User code; **User location 000**.

Using the PRE keypad— Enter **Master Code—** E key—\*key—**0-0-0** -1—E key— NEW CODE—E key (warble) To add another User code; **User location 001**  Using the PRE keypad— Enter **Master Code—** E key—\*key—**0-0-1** -1—E key— NEW CODE—E key (warble)

**Note: The Master code cannot be repeated or accepted as a standard user code. A new code cannot be accepted if the user location is already populated with a existing user code.** 

To DELETE a User code; - Example Only

Using the PRE keypad— Enter **Master Code—** E key— # key — 000 **(User Location)** — E key (warble)

DELETING Multiple codes— Repeat the above sequence

**Factory default setting to DELETE all user codes— Locate the PAC1 Control box and push the Program Button. Red LED light will appear on the box. "The system is now in program mode."** 

**Using the PRE keypad— Press # key—8-7-6-5— E key (warble)** 

**Note: If you are having difficulties following these instructions, please contact your Security Installation Professional**